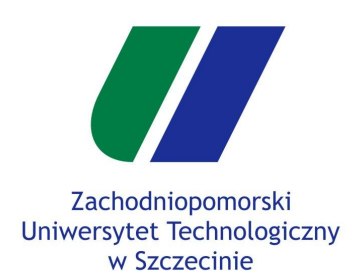

### **Gry Komputerowe - laboratorium 2**

### **Kamera FPP / TPP**

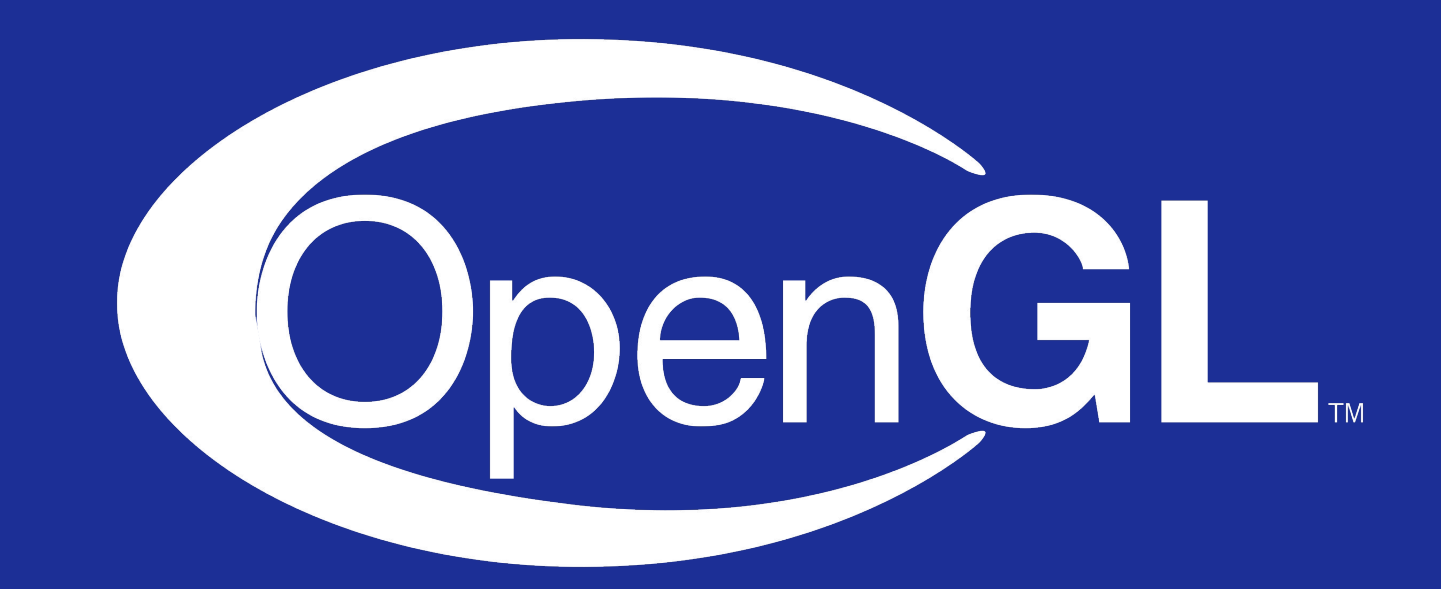

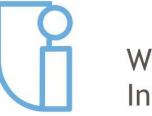

Wydział Informatyki

Szczecin, 11.03.2019r

mgr inż. Michał Chwesiuk

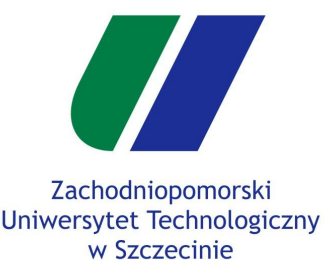

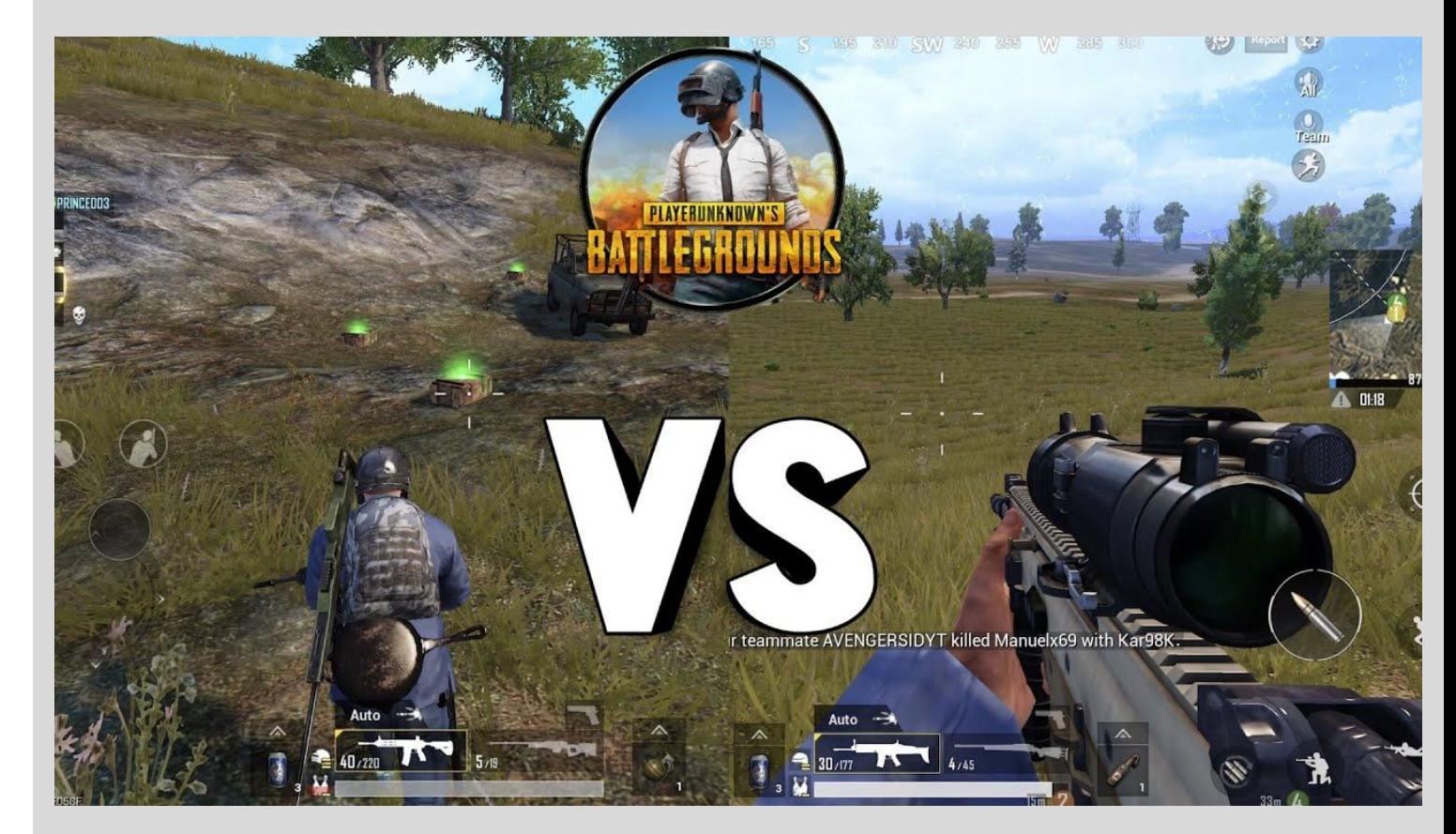

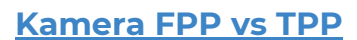

- Klasa Player
- Kamera
- Przesunięcie kamery
- Obrót w jednej osii
- Obrót w dwóch osiach
- Kamera a model

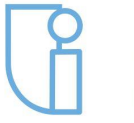

Wydział Informatyki

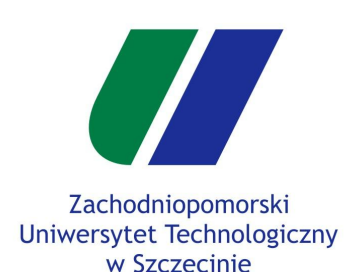

#### **Klasa Player**

Kamera

- Przesunięcie kamery
- Obrót w jednej osii
- Obrót w dwóch osiach

Wydział

Informatyki

Kamera a model

### **Klasa Player**

- Stwórz nową klasę Player
- Do stworzonej klasy **Player** w pliku player.h dodaj trzy pola (trzeba dodać #include <QVector3D>).

QVector3D position; QVector3D direction; float speed;

- W ciele konstruktora ustaw te pola na domyślne wartości.
	- $\circ$  position = QVector3D(0, 0, 0);
	- $\circ$  direction = QVector3D(0, 0, -1);
	- $\circ$  speed = 0.01f;
- Do klasy **GLWidget** dodaj pole typu player (należy także w pliku glwidget.h dodać #include<player.h>)
	- *○ Player m\_player;*

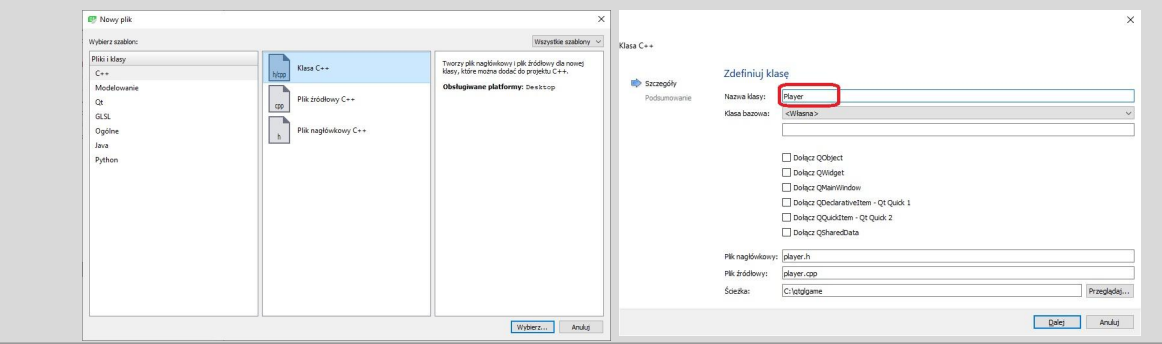

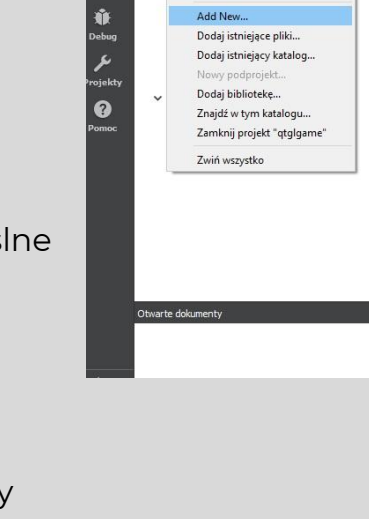

ma 1568-560 Zbuduj Uruchom qmake Zainstalu Uruchom Przebuduj Wyczyść

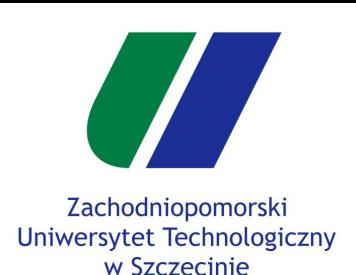

Klasa Player

#### **Kamera**

- Przesunięcie kamery
- Obrót w jednej osii
- Obrót w dwóch osiach
- Kamera a model

## **Kamera**

- Funkcja *lookAt()* pozwala na ustawienie macierzy widoku w taki sposób, że będziemy obserwować scenę z danego punktu w danym kierunku. Funkcja ta przyjmuje trzy parametry :
	- Eye pozycja kamery
	- Target punkt w który patrzy kamera
	- Up wektor góry
- Parametry *eye* i *target* ustawiamy w zależności od rodzaju kamery.
- **First Person Perspective** 
	- $\circ$  Eye = position
	- Target = position + direction
- **Third Person Perspective** 
	- Eye = Position Direction
	- Target = Position
- Wektor góry ustawiamy na wektor, który symbolizuje górę na naszej scenie.
	- Domyślna wartość : [0, 1, 0]

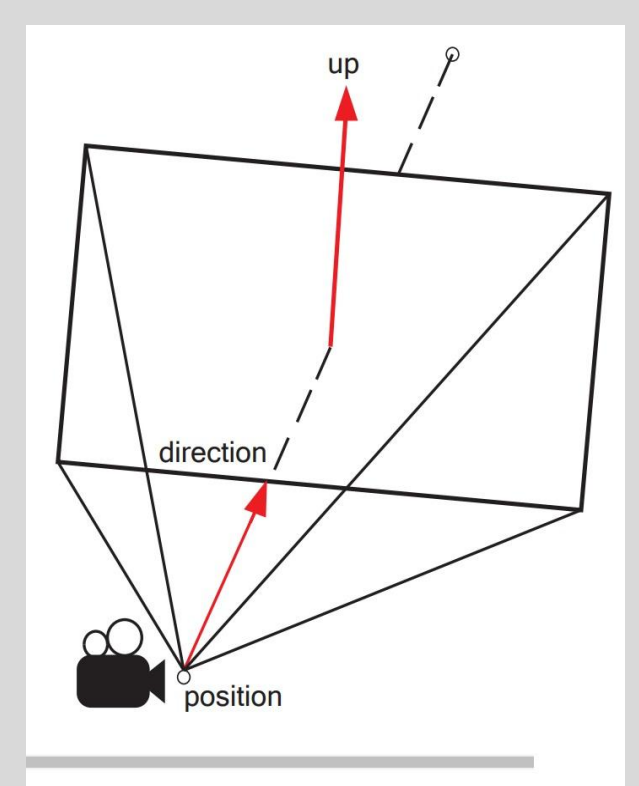

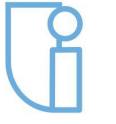

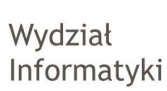

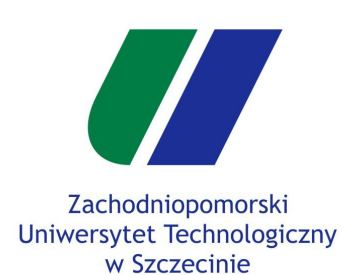

Klasa Player

#### **Kamera**

- Przesunięcie kamery
- Obrót w jednej osii
- Obrót w dwóch osiach

Kamera a model

## **Kamera**

W funkcji **GLWidget::paintGL()** wyszukujemy poprzednie ustawienie kamery

```
m_camera.setToIdentity();
m_camera.translate(0, 0, -m_camDistance);
m_world.setToIdentity();
m_world.rotate(m_camXRot, 1, 0, 0);
m_world.rotate(m_camYRot, 0, 1, 0);
m_world.rotate(m_camZRot, 0, 0, 1);
```
i zamieniamy na ustawienie kamery FPP

```
m_camera.lookAt(
```
*m\_player.position, m\_player.position + m\_player.direction, QVector3D(0, 1, 0) );*

- bądź kamery TPP
	- *m\_camera.lookAt(*

*m\_player.position - m\_camDistance \* m\_player.direction, m\_player.position, QVector3D(0, 1, 0) );*

● Przed *m\_camera.lookAt()* dodajemy

*m\_camera.setToIdentity(); m\_world.setToIdentity();*

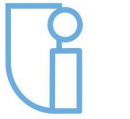

Wydział Informatyki

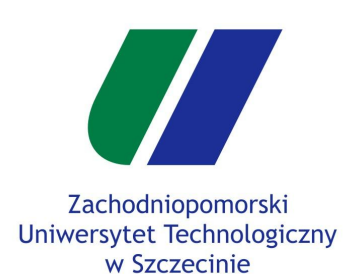

Klasa Player

Kamera

#### **Przesunięcie kamery**

Obrót w jednej osii

Obrót w dwóch osiach

Kamera a model

Wydział

Informatyki

## **Sterowaniem graczem**

- Należy zaimplementować poruszaniem się graczem za pomocą klawiatury zależnego od wektora *direction*.
- Przykład poruszania do przodu (wstawić do funkcji *updateGL()* )

*if(m\_keyState[Qt::Key\_W])*

 *m\_player.position.setX(m\_player.position.x() + m\_player.direction.x() \* m\_player.speed); m\_player.position.setZ(m\_player.position.z() + m\_player.direction.z() \* m\_player.speed);*

- W podobny sposób można zaimplementować poruszanie się do tyłu, oraz na boki.
- Do tyłu :

*{*

}

- *○ posX = posX dirX \* speed*
- *○ posZ = posZ dirZ \* speed*
- W lewo:
	- *○ posX = posX + dirZ \* speed*
	- *○ posZ = posZ dirX \* speed*
- W prawo:
	- *○ posX = posX dirZ \* speed*
	- *○ posZ = posZ + dirX \* speed*

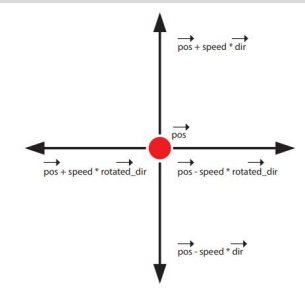

- $\bullet$   $p\vec{o}s$  pozycja kamery
- $\bullet$   $\vec{dir}$  kierunek patrzenia kamery
- · speed predkość przemieszczania kamery
- $\bullet$  rotated\_dir wektor prostopadły do kierunku patrzenia kamery  $d\vec{ir}$

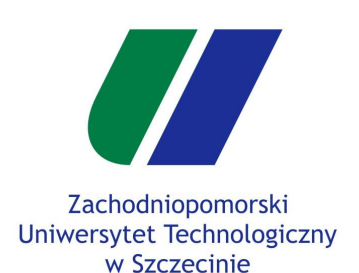

Klasa Player

Kamera

Przesunięcie kamery

#### **Obrót w jednej osii**

Obrót w dwóch osiach

Kamera a model

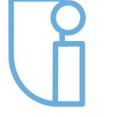

Wydział Informatyki

# **Obrót kamery w jednej osii**

- Obrót kamery według jednej osii można osiągnąć za pomocą współrzędnych biegunowych.
- Najczęściej podczas opisywania punktu w przestrzeni dwuwymiarowej wykorzystujemy współrzędne kartezjańskie, które opisują punkt za pomocą dwóch zmiennych : X i Y.
- Współrzędne biegunowe polegają na opisaniu tych współrzędnych za pomocą dwóch innych atrybutów :
	- promień wodzący r odległość punktu P od środka układu współrzędnych O
	- amplituda punktu φ kąt pomiędzy osią OX, a wektorem OP

#### Transformacje punktów do układów

• Z układu kartezjańskiego do układu biegunowego

$$
r = \sqrt{X^2 + Y^2}
$$

$$
\phi = \arctan(\frac{Y}{X})
$$

• Z układu biegunowego do układu kartezjańskiego

$$
X = r * cos(\phi)
$$

$$
Y = r * sin(\phi)
$$

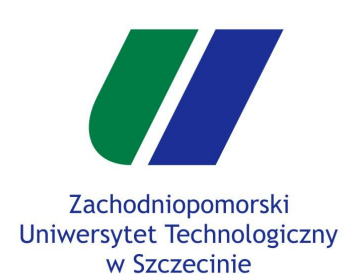

Klasa Player

Kamera

```
Przesunięcie kamery
```

```
Obrót w jednej osii
```
Obrót w dwóch osiach

Kamera a model

# **Obrót kamery w jednej osii**

● W funkcji *updateGL()* dodać poniższe linie kodu :

```
if(m_keyState[Qt::Key_Q])
\overline{\phantom{a}} float phi = atan2(m_player.direction.z(), m_player.direction.x());
      phi = phi - 0.05;
     m_player.direction.setX(cos(phi));
     m_player.direction.setZ(sin(phi));
   }
```
● Należy usunąć z funkcji *keyPressEvent()* :

```
else if (e->key() == Qt::Key_Q)
     exit(0);
```
● Można dodać obrót w drugą stronę za pomocą klawisza *E*.

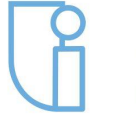

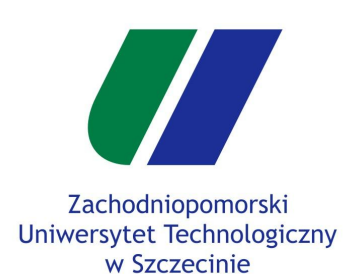

- Kamera FPP vs TPP
- Klasa Player
- Kamera
- Przesunięcie kamery
- Obrót w jednej osii
- **Obrót w dwóch osiach**

Kamera a model

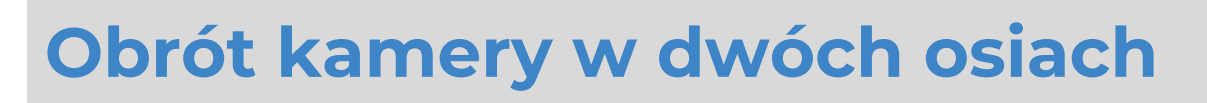

- Obrót kamery według dwóch osii można osiągnąć za pomocą współrzędnych sferycznych.
- Do przedstawienia tych współrzędnych bardzo pomocna jest wikipedia.
- Przekształcenie do układu sferycznego

*r = sqrt(X^2, Y^2, Z^2) // w naszym przypadku zawsze równe 1, nie trzeba liczyć phi = atan2(Z, X) theta = acos(Y / r)*

● Przekształcenie z układu sferycznego

```
X = r * sin(theta) * cos(phi)
Y = r * cos(theta)
Z = r * sin(theta) * sin(phi)
```
● Aby obracać kamerą za pomocą myszy, można wewnątrz funkcji *mouseMoveEvent()* użyć zadeklarowanych tam zmiennych *dx* oraz *dy*.

> // obliczenie phi i theta  $phi = phi + dx * 0.01;$ theta = theta +  $dy * 0.01$ ; // ustawienie m\_player.direction

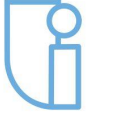

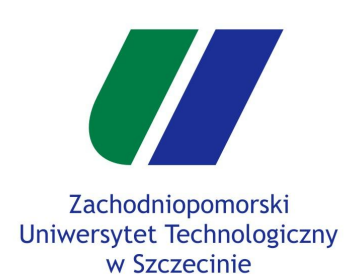

- Kamera FPP vs TPP
- Klasa Player
- Kamera
- Przesunięcie kamery
- Obrót w jednej osii
- **Obrót w dwóch osiach**
- Kamera a model

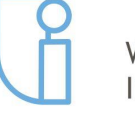

Wydział Informatyki

## **Obrót kamery w dwóch osiach**

- Przydatne funkcje do użycia :
	- *setMouseTracking(true);*
		- w konstruktorze *GLWidget*.
		- Powoduje ciągłe sprawdzanie przesunięć kursora.
	- QCursor::setPos(mapToGlobal(QPoint(width()/2, height()/2)));
		- w *updateGL()*
		- Ustawia co klatkę pozycję kursora na środek.
		- Wymagana zmiana przeliczenia *dx* i *dy* w *mouseMoveEvent()*

*int dx = event->x() - width()/2; int dy = event->y() - height()/2;*

- $\circ$  QCursor c = cursor(); c.setShape(Qt::CursorShape::BlankCursor); setCursor(c);
	- w konstruktorze *GLWidget*.
	- Ukryje kursor.
- Warto też sprawdzić czy obrót kamery w osii Y nie wychodzi po za "bezpieczny obszar" (w funkcji *mouseMoveEvent()* po edycji *theta* względem *dy*).

if(theta < 0.01) theta = 0.01; if(theta > 3.14) theta = 3.14;

Szczecin, 11.03.2019r

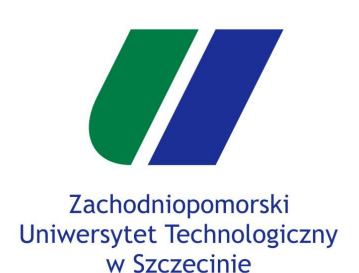

Klasa Player

Kamera

Przesunięcie kamery

Obrót w jednej osii

Obrót w dwóch osiach

**Kamera a model**

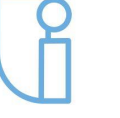

Wydział Informatyki

## **Kamera TPP a model gracza**

- Można dodać poruszanie się robotem za pomocą zaimplementowanej klasy *player*.
- W miejscu gdzie był kod przesunięcia robota (wewnątrz jego bloku push/pop

*m\_world.translate(m\_robotPosition);*

Wstawić translację o wektor *m\_player.position*.

*m\_world.translate(m\_player.position);*

- Aby robot był obrócony w kierunku wektora *direction* gracza, należy w tym samym miejscu po translacji wstawić obrót o kąt *phi* według osii Y wyliczony za pomocą konwersji do współrzędnych sferycznych, której używaliśmy do obrotu kamery.
- Ten kąt musi być skonwertowany w radianów na stopnie, oraz przemnożony przez -1, należy także dodać 90.

*float phi = atan2(m\_player.direction.z(), m\_player.direction.x()); m\_world.rotate(-phi \* 180.0f / M\_PI + 90, 0, 1, 0);*

- Przez wprowadzenie dynamicznego obrotu obiektów na scenie, należy zmienić przeliczenie wektorów normalnych w programach cieniujących (shaderach).
- W pliku **shader.vs** zamień linijkę fragNormal = normal; na
	- $\circ$  fragNormal = (modelMatrix \* vec4(normal, 0)).xyz;